## What is Linux?

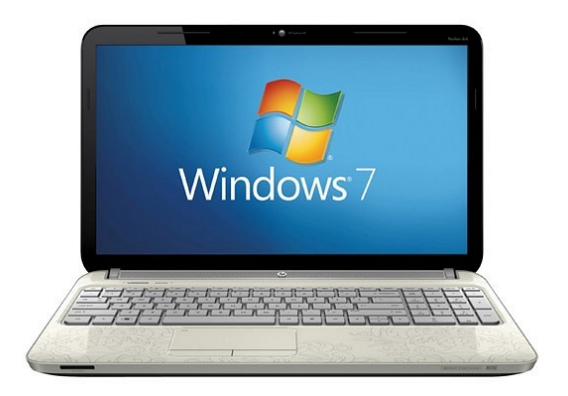

- Most common household computer
- 90% of all internet traffic comes from Windows based machines\*
- Especially popular in the gaming community

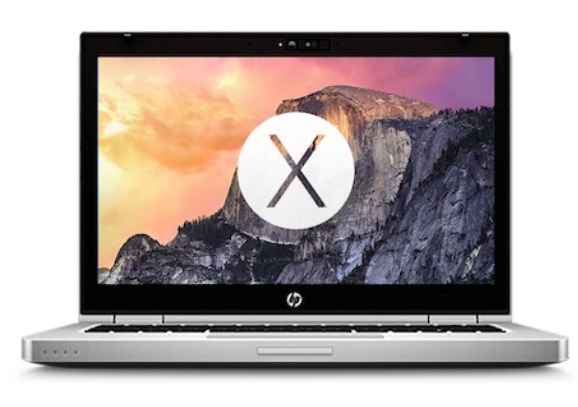

- 9% of all internet traffic comes from OSX based machines
- Especially popular in the photo, video, and music editing communities

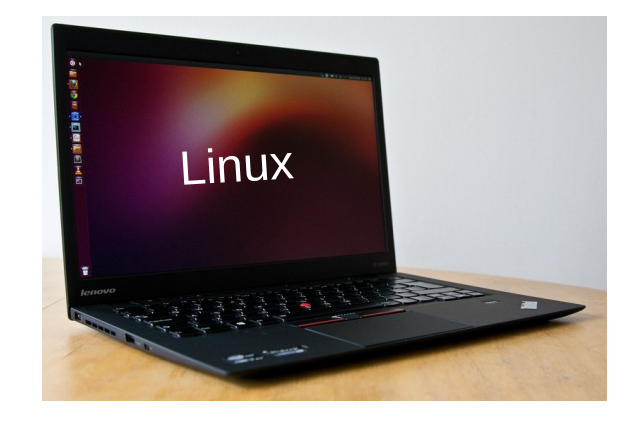

- Open source operating system
- 1% of all internet traffic comes from Linux based machines
- Widely used in academia, supercomputers, and web servers

#### Linux Desktop

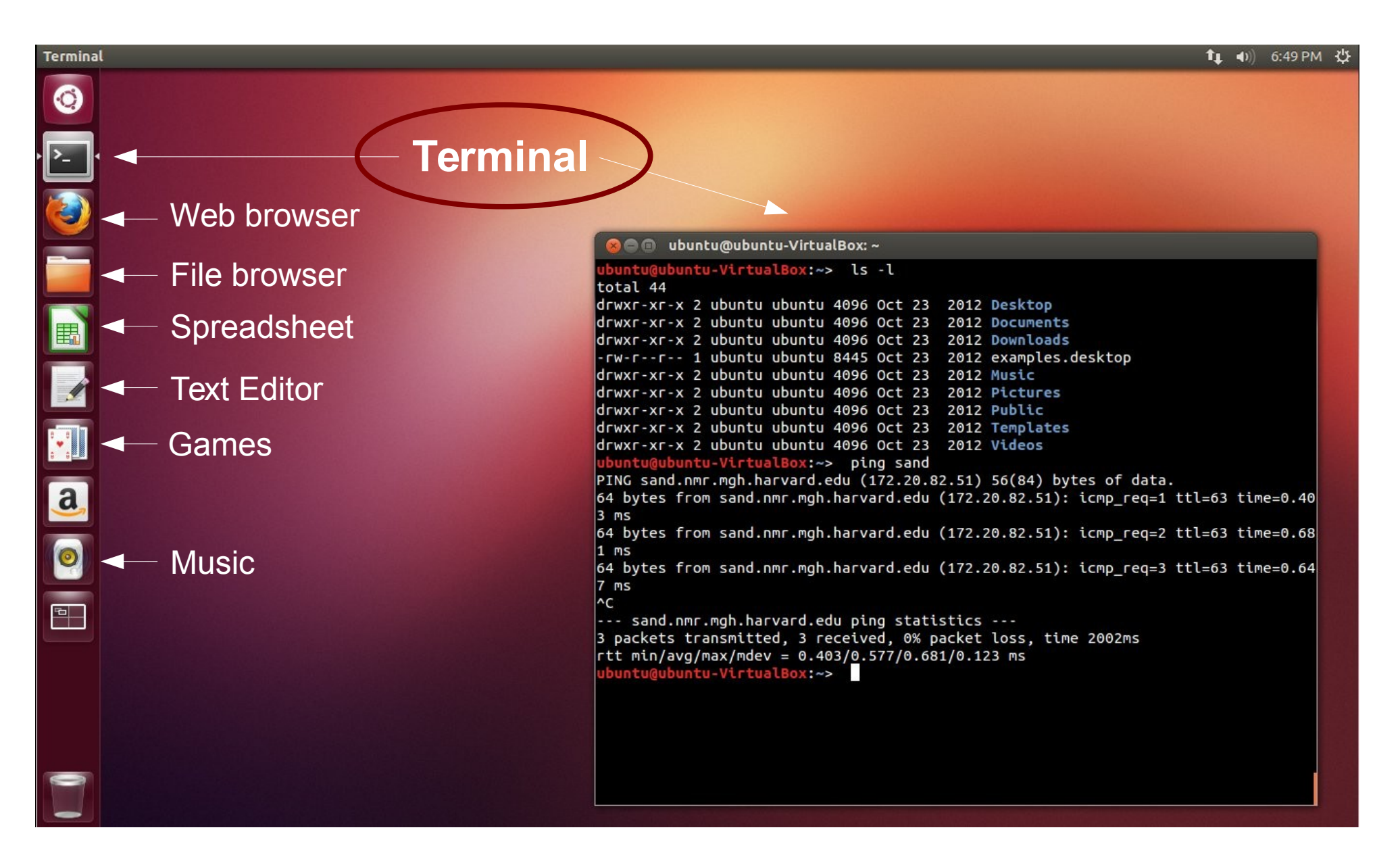

# Terminal does not mean "hacking"

**≠**

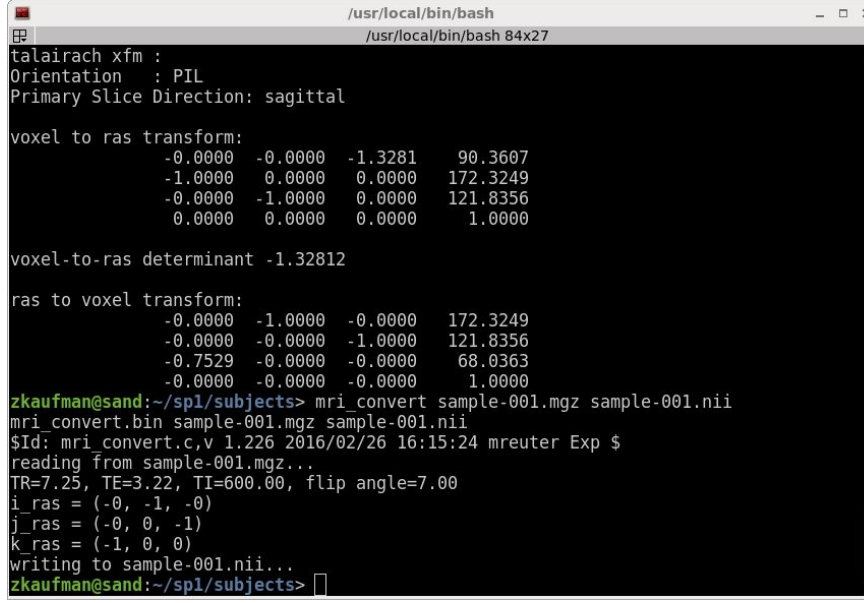

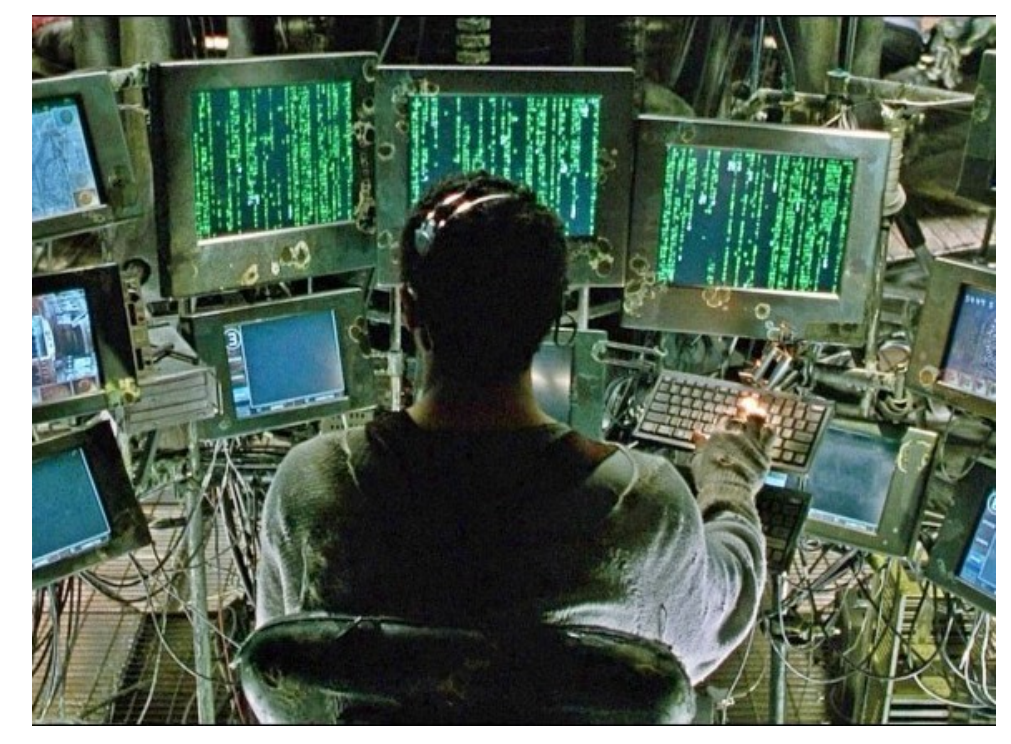

[Tank:](https://en.wikipedia.org/wiki/Tank_%28The_Matrix%29) The "operator" of the Nebuchadnezzar, a "natural" human born outside of the Matrix

*Terminal gives you access to your computer via typing commands rather than using the mouse and clicking*

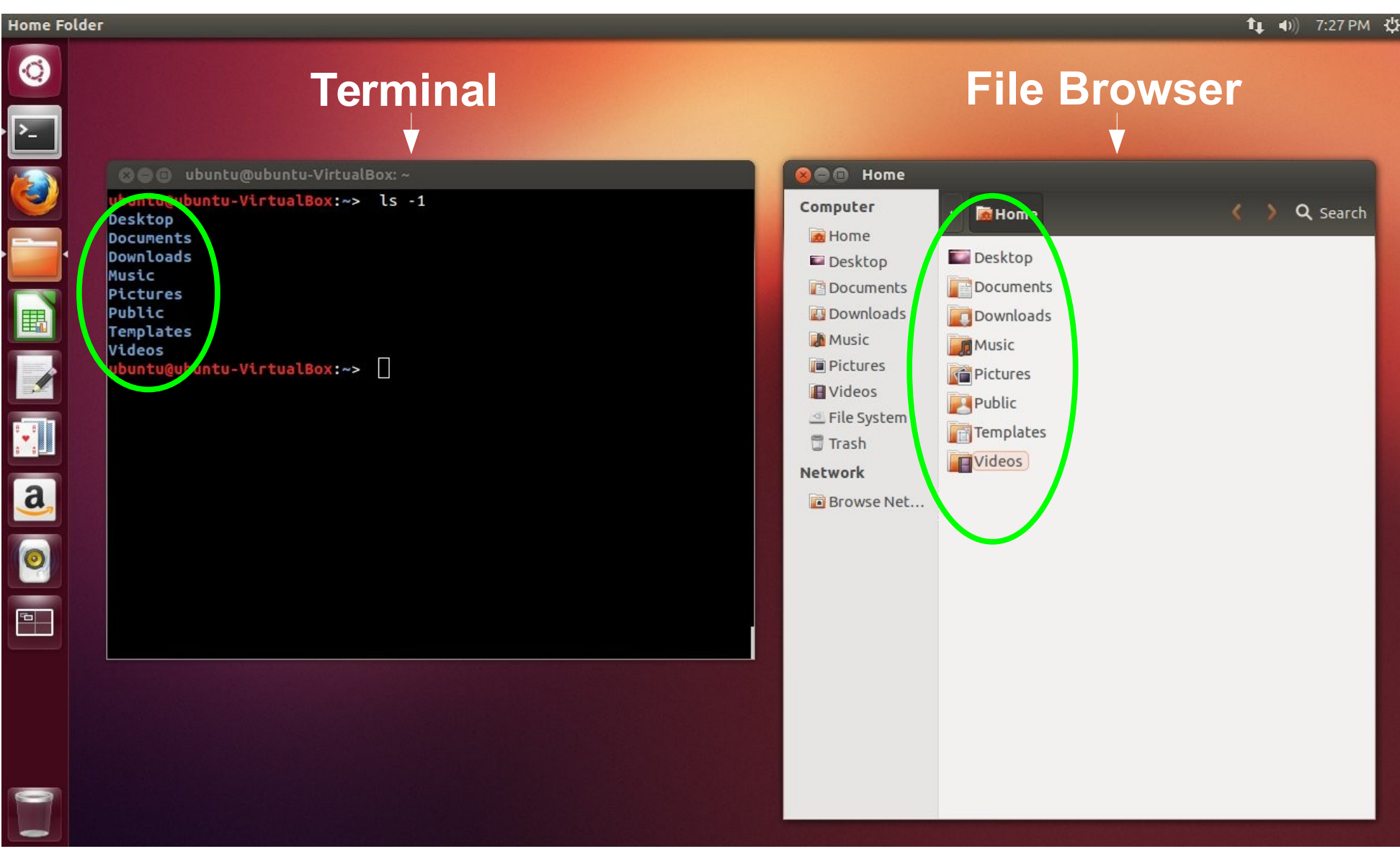

## Demonstration of commands

*Task: Navigate to the freesurfer directory, list its content, then create a new directory called Practice and create a simple text file called Notes.txt.*

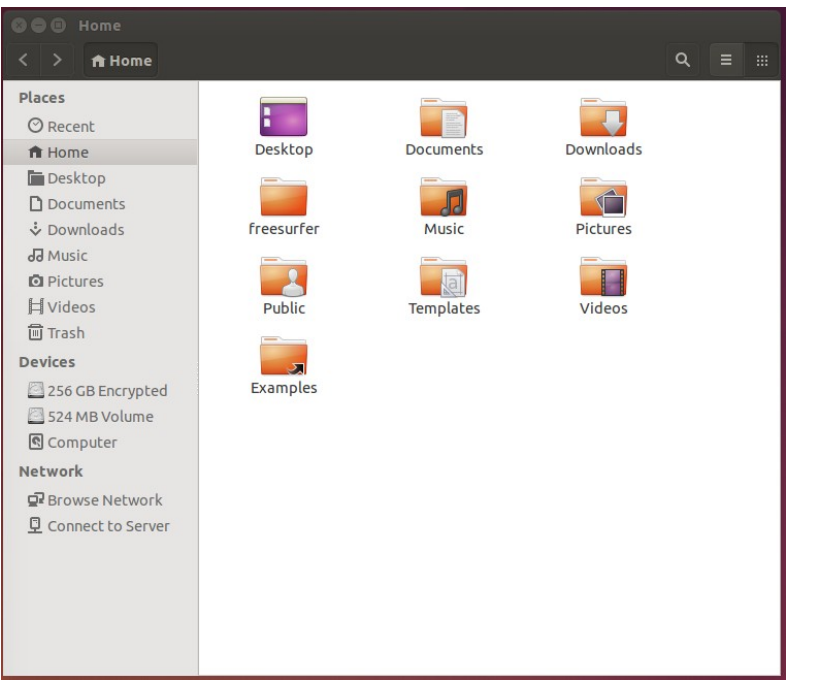

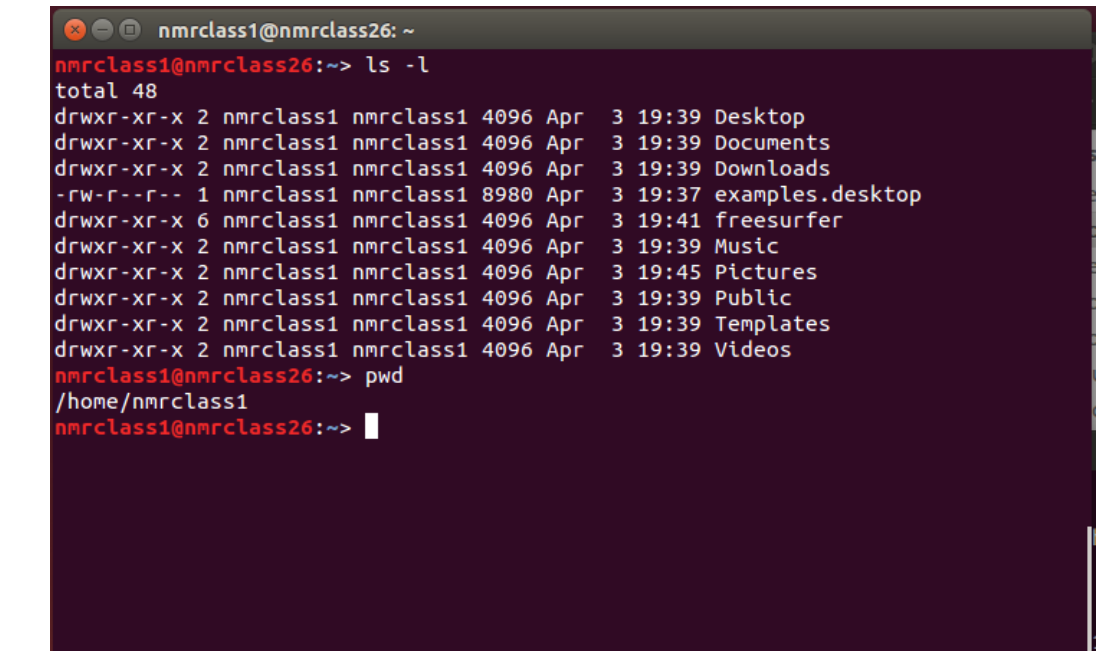

#### Demo

# Using Freesurfer

- Up to this point, we have not done anything freesurfer related
- **Once Freesurfer is installed, many more commands become available to you**
- **With Freesurfer, certain variables must be set in order to use it correctly**

FREESURER\_HOME Tells operating system where freesurfer is installed SUBJECTS\_DIR Tells Freesurfer where your subject data is

*Exercise: Use Freesurfer to display header information of an mri image file, then convert it to nifti format, then display the resulting image in the freeview application.*

### Exercise

#### *Use Freesurfer to display header information of an mri image file, and convert it to nifti:*

\$> export FREESURFER HOME=/home/nmrclass/freesurfer \$> source \$FREESURFER HOME/SetUpFreeSurfer.sh \$> export SUBJECTS DIR=\$FREESURFER HOME/subjects \$> cd \$SUBJECTS DIR \$> mri info sample-001.mgz … \$> mri\_convert sample-001.mgz sample-001.nii …

\$> freeview sample-001.nii

/usr/local/hin/hash  $-$ /usr/local/bin/bash 84x59 zkaufman@sand:~> export FREESURFER HOME=/usr/local/freesurfer/dev zkaufman@sand:~> source \$FREESURFER HOME/SetUpFreeSurfer.sh ------- freesurfer-Linux-centos6 x86 64-dev-20160322 --------Setting up environment for FreeSurfer/FS-FAST (and FSL) FREESURFER HOME /usr/local/freesurfer/dev **FSFAST HOME** /usr/local/freesurfer/dev/fsfast FSF OUTPUT FORMAT nii.gz SUBJECTS DIR /homes/1/zkaufman/sp1/subiects MNI DIR /usr/local/freesurfer/dev/mni **FSL DIR** /usr/pubsw/packages/fsl/current zkaufman@sand:~> export SUBJECTS DIR=~/sp1/subjects zkaufman@sand:~> cd \$SUBJECTS DIR zkaufman@sand:~/sp1/subjects> mri info sample-001.mgz Volume information for sample-001.mqz type: MGH dimensions: 256 x 256 x 128<br>voxel sizes: 1.000000, 1.000000, 1.328125 type: SHORT (4) fov: 256.000 dof: 0 xstart: -128.0, xend: 128.0 ystart: -128.0, yend: 128.0 zstart: - 85.0, zend: 85.0 TR: 7.25 msec, TE: 3.22 msec, TI: 600.00 msec, flip angle: 7.00 degrees nframes: 1 PhEncDir: UNKNOWN FieldStrength: 0.000000 ras xform present xform info:  $x_r = -0.0000$ ,  $y_r = -0.0000$ ,  $z_r = -1.0000$ ,  $c_r =$ 5,3607 ...  $x_{\text{d}} = -1.0000$ ,  $y_{\text{d}} = 0.0000$ ,  $z_{\text{d}} = 0.0000$ ,  $z_{\text{d}} = 0.0000$ ,  $z_{\text{d}} = 0.0000$ ,  $z_{\text{d}} = 0.0000$ ,  $z_{\text{d}} = 0.0000$ ,  $z_{\text{d}} = 0.0000$ ,  $z_{\text{d}} = 0.0000$ ,  $z_{\text{d}} = 0.0000$ ,  $z_{\text{d}} = 0.0000$ ,  $z_{\text{d}}$ 44.3249  $-6.1644$ talairach xfm : Orientation : PIL Primary Slice Direction: sagittal voxel to ras transform:  $-0.0000 - 0.0000 - 1.3281$ 90.3607  $-1.0000$  $0.0000$  $0.0000$ 172.3249  $-0.0000$  $-1.0000$  $0.0000$ 121.8356  $0.0000$  $0.0000$ 0.0000 1.0000 voxel-to-ras determinant -1.32812 ras to voxel transform:  $-0.0000 - 1.0000$  $-0.0000$ 172.3249  $-0.0000$  $-0.0000$  $-1.0000$ 121.8356  $-0.7529 - 0.0000$ 68.0363  $-0.0000$  $-0.0000 - 0.0000$  $-0.0000$ 1.0000 zkaufman@sand:~/sp1/subjects> mri\_convert sample-001.mgz sample-001.nii mri\_convert.bin sample-001.mgz sample-001.nii \$Id: mri\_convert.c,v 1.226 2016/02/26 16:15:24 mreuter Exp \$ reading from sample-001.mgz... TR=7.25, TE=3.22, TI=600.00, flip angle=7.00  $i_{r}$  ras =  $(-0, -1, -0)$  $j\text{-} \text{ras} = (-0, 0, -1)$ <br>k\_ras =  $(-1, 0, 0)$ writing to sample-001.nii... zkaufman@sand:~/sp1/subjects>

#### Demo

# More Help

**\$> mri\_info --help** USAGE: mri info fname1 <fname2> <options>

**\$> man pwd** NAME pwd - print name of current/working directory

**UNIX Tutorial For Beginners:**

<http://www.ee.surrey.ac.uk/Teaching/Unix/>

**Linux in a Nutshell:**  [http://docstore.mik.ua/orelly/linux/lnut/ch01\\_01.htm](http://docstore.mik.ua/orelly/linux/lnut/ch01_01.htm)

**UNIX Cheat Sheet:**  [http://tux.cs.unlv.edu/refs/linux\\_commands.html](http://tux.cs.unlv.edu/refs/linux_commands.html)

**Command Line Tutorial: <http://surfer.nmr.mgh.harvard.edu/fswiki/FsTutorial/CommandLineNavigation>**